# Geneticist Assistant

## Features:

#### **Variant Database**

- **Historical Database**
- **Pathogenicity Calling Information**
- **Pathogenicity Call Supporting Information**
- **Linkage to External Databases**
- **Automated Quality Control**
- **Accessibility**
- **User Management, Audit Trail, Access Control**

#### **Cool Tools**

- **Custom Report Builder**
- **Customer Web Portal**
- **Automated Informatics Pipeline**
- **Customizable Workflow Builder**
- **Sample Comparison**
- **Custom Filtering**
- **Artifact Flagging**
- **Process Quality Control**
- **Positive Control Verification**
- **Automatic BED file builder with regions of clinical significance**

*Developed in collaboration with Mayo Clinic*

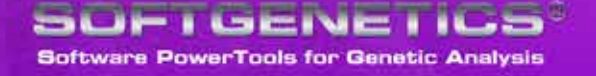

Developed in collaboration with the Laboratory Medicine, Information Technology and Health Science Research departments of Mayo Clinic, Geneticist Assistant NGS Interpretative Workbench is a unique tool for the management, control, visualization, functional interpretation and historical knowledge base of next generation sequencing Whole Exome data or Disease Panels targeted at specific genes for the purpose of identifying potentially pathogenic variants associated with specific conditions such as hereditary colon cancer and others.

Geneticist Assistant is compatible with data processed from all leading next generation sequencing platforms including Ion Torrent, Illumina and Roche platforms. The program accepts standardized BAM and VCF files, and includes information from the following sources:

**Functional Prediction information:**  SIFT, PolyPhen-2, LRT, MutationTaster, FATHMM, CADD & MutationAssessor

**Disease association:**  ClinVar, OMIM, CIViC & COSMIC\*

**Conservation scores:** phyloP, GERP++, phastCons & SiPhy

**Population frequencies:** 1000 Genomes, Exome Variant Server, and ExAC

Additionally, information from proprietary databases such as **Alamut** and LOVD (Leiden Open Variation Database) are easily accessible through embedded links. Information from other publicly available databases are easily imported into the workbench.

The new **administration function** provides a real-time tracking **of current statuses; historical information; automated email notifications** within a completely **customizable workflow** built to model your actual activities.

Unique tools include **Custom Filtering, Patient Comparison, i.e. Trio Comparison, CAP Validation Assistance, automated BED file builder** which automatically highlights areas of clinical significance, **Positive Control Verification**, and in conjunction with NextGENe software can form a completely **automated informatics pipeline**.

*\*Requires separate license*

### **Historical Database Development**

Geneticist Assistant NGS Interpretative Workbench records variant pathogenicity determination on all found variants, eliminating time consuming duplication of researching the variant, thus speeding diagnosis while reducing costs. As the database is used the number of variants requiring pathogenicity calling is quickly reduced to a few novel variants.

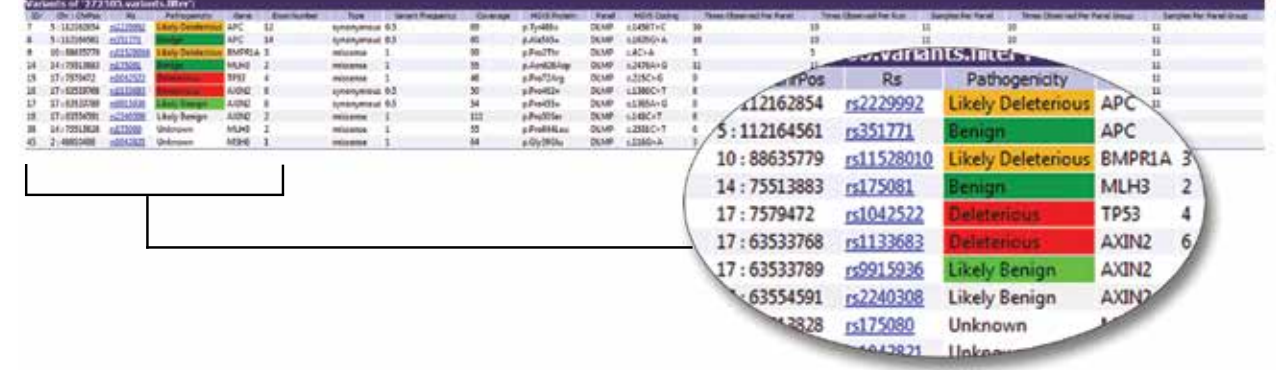

*Historical information on every found variant is recorded and available for instant recall. Additionally prior pathogenicity determination is logged by specific disease panel and globally for all disease panels. The variant review tab provides previously determined variant type, pathogenicity, variant frequency, HGVS Nomenclature, times observed, number of times observed in disease panel and panel group.*

*Use of the workbench will quickly reduce unnecessary pathogenicity research duplication, speeding diagnoses and reducing costs.*

#### **Pathogenicity Calling Information**

Geneticist Assistant NGS Interpretative Workbench provides Variant Interpretation, Functional Prediction, Conservation Scores and Disease Associations on each found variant from over 17 sources providing the information in a single view. *Once a call has been made and confirmed, the research is stored in the database and applied to future recurrences of the variant either in the same disease panel or in any other panel, significantly reducing time and effort on future iterations of the variant in future analyses.*

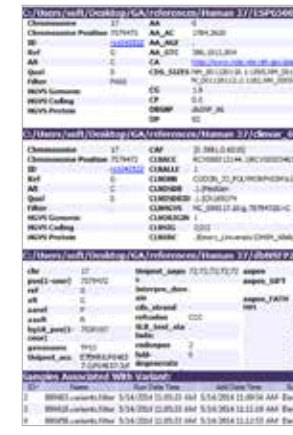

| <b>DATE AND STV BR</b>                                                                                                    |                                                                                                    |                                                                                                    |                                                                                                    |                                                              |                                                                         |                                                                                                    |                                                                                                    |                                                                                                    |                                                                                        |                                                                                                    |
|----------------------------------------------------------------------------------------------------|----------------------------------------------------------------------------------------------------|----------------------------------------------------------------------------------------------------|----------------------------------------------------------------------------------------------------|--------------------------------------------------------------|-------------------------------------------------------------------------|----------------------------------------------------------------------------------------------------|----------------------------------------------------------------------------------------------------|----------------------------------------------------------------------------------------------------|----------------------------------------------------------------------------------------|----------------------------------------------------------------------------------------------------|
| <b><i><u>SANADES</u></i></b><br><b>LBD-JAC-103LAH 401130113-3 (041A)</b><br>$46.5 \times 10^{11}$                                                                                                    | <b>DA AC</b><br><b>CA, AGE</b><br><b>IA STE</b><br><b>CHOON</b> CHOP<br>46<br>$\omega$<br><b>CS</b><br><b>KH</b><br>679<br>CRAY, PUBHID | 4444.1361<br>2455, 1891, 300<br>yes.<br><b>SIMULA</b><br>103, 324, 203, 325, 525<br>1964 North Holes<br>02:00:00                                                                                   | MA RECORDED A Antiquerum 2004 SECORDO LA MIGRINA 2004 SECORD<br>12 Stationers (Mr. 021) 2112 Stationers (Mr. 00074), Scientist                                                                                                    |                                                              |                                                                         | <b>BAY AND RUN</b><br>PLAP<br>m<br><b>TAC</b>                                                                                | MA SELLINERA DEANICHEAN BELLINCA DI<br>PERMITE IN FINISHER MODELLED, 21<br>ALSO DIRECT<br><b>BASIN, PROFILM: SAN 104, DOLLS LTD, LLA PICKLINA, SECONDIA, DA</b><br><b>PITALIAN OCLIDENTE 2-6-27TAX MH DOLLA</b><br>9190 APL000 AVE 10 (P190)<br>TX, ATA 12 AD, SASKI, TAL 000613<br>Holdy-dansprent, MiLezally-designed.<br>designs 1. Humakiy daruging 5. Hitami<br><b>Idringing A. 796</b><br>BUSINESS. |                                                                                                    |                                                                                        |                                                                                                    |
| <b>6-Mont act</b>                                                                                                    |                                                                                                    |                                                                                                    |                                                                                                    |                                                              |                                                                         |                                                                                                    |                                                                                                    |                                                                                                    |                                                                                        |                                                                                                    |
| <b>KIROWENSI</b><br>herselving and an article in<br><b>COLUMN</b>                                                                                                    | <b><i>Chandrato</i></b><br><b>CONVICIE</b><br>46<br>634<br>CONCIRPO<br><b>KIND</b><br>w.<br>602006                                      | <b><i>ER-NIERELY MANOR LIGH</i></b><br>$\mathbb{R}^n$<br><b>TIA</b><br>TROUTURE<br>IB43-<br>$\overline{a}$<br><b>KORKOE</b><br><b>KURbanet (UP-ant)</b><br><b>KIG Pelger &amp; 213 AUDITOR LTD</b> | <b>CALL</b><br><b>COVENUE CTM</b><br><b>FWEX</b><br>PH.<br><b>PRINT</b><br><b><i>BAPOS</i></b><br><b>Wall</b><br><b>SAIN</b>                                                                                                    | the<br><b>Boot</b><br>m<br>ње<br>10021<br><b>PERMITS</b><br> | SOR<br><b>WAAR</b><br>384<br>w<br><b>HUD</b><br>w<br>MAX<br>distants in | to<br>b<br>the<br>ters<br>w                                                                                                  | Deditely, Maximization L.McKurfs at all at                                                                                                    |                                                                                                    |                                                                                        |                                                                                                    |
| LE viriant.cher.P                                                                                                    |                                                                                                    |                                                                                                    |                                                                                                    |                                                              |                                                                         |                                                                                                    |                                                                                                    |                                                                                                    |                                                                                        |                                                                                                    |
| Probably at MANE - II FEED<br><b><i><u>Familian land</u></i></b><br>Digital project 2014<br><b>WHATER</b><br>Polyation 2 Hinks - 3 0 6 h d<br>pind.<br>ENGAGE/GENGE<br>TOOP TON BEAM<br>LKE again<br>MODERNALP<br>187 meeted in 1992.<br><b>TALANGKINI</b><br>silazione<br>UNICES RTM.<br>LET year<br><b>E-80-100-00 PM</b><br>Holykaitan Tanker, sir 0.9<br><b><i>BALETS 2500</i></b><br>-<br><b>AUTOMOTO ELECTRA</b><br>HotelsonTexton a. 6,00702<br><b>THE AVENUES</b> | sione good<br>÷<br><b>A.1MIRED</b><br><b>Rightered</b>                                                                                  | <b>Flighted south court in</b><br><b>EXHIBIT AND IS 22 &amp; 24 &amp;</b><br>45-5.74-5.74:<br>本格生物工<br>ENTIMER FWG 1.96308<br><b>FATHPIT pre 2000000</b><br><b>Kedulkink</b> se (L1081)            | <b>Reliability Index</b><br><b>CROSS FROM</b><br>CAOD raw needow it locht<br>see.<br><b>CADR: planed</b><br><b>CARPAIN MIL</b><br>GUNES L. RIS<br><b>CONFUS RN Jack U. Lives</b><br>siant <sup>1</sup><br>phyloPittains pri . C 161000<br>$-1$ |                                                              | 1.12328<br>8.148<br>1,817<br>1.87                                       | placement ris<br><b>ikesne</b><br>a vanholmate<br>a ventalmate<br><b><i><u>manifestons</u></i></b><br><b>USY, prisouries</b> | plicated educated (C-40800)<br>photoP200ww 1171555<br>shylafu@bax <1941<br><b>Marchi severe 1, 2, 2010</b><br>shoot works 0.0303                                                                                                    | <b>GPRAY JOHNNY 11 7723</b><br>teaching.<br><b>MAY These IL RACE</b><br><b>hogitable</b> , awa<br><b><i><u>Education</u></i></b><br><b>LET Guarge</b><br><b>ENGINE USE</b> | 1,5,0640<br>to IDADESTRALE<br>2007/01/11 04:<br>im. Terminary.<br><b>Miller Street</b> | <b>BRANCHET AM!</b><br>8. AC<br><b>ERRORA LAPI</b><br>8.80<br>1400Gall_AM<br>×<br><b>Millence L. Jess</b><br>PENNSYLVIAL STATIONER ARE<br>$-$<br><b>CONTRACTOR</b> GENERAL ART |
| <b>Ballysing</b><br><b>Familinus</b><br>at these<br>ma BLMR<br>Human 31<br>distants.                                                                                                    |                                                                                                    | Patent Europe Dr. Bakal<br>New                                                                                                    |                                                                                                    |                                                              |                                                                         | <b>Barnet Title</b>                                                                                                    | Colleges Luft Resident Col. Mayo, Ann (1994) Lening Stewart Colleges and Colleges States and African                                                                                                    |                                                                                                    |                                                                                        | Downstand Ha Lie Lie .                                                                                                    |
| ms 20.69<br>Harrison 37<br><b>GAND</b><br>Nomine 37<br>na DLAR<br><b>Advice</b>                                                                                                    |                                                                                                    | fairs<br><b>Norway</b>                                                                                                    |                                                                                                    |                                                              |                                                                         |                                                                                                    | C:Marinhalt Yashtayi GA/Moiss, Ada/MAEE: adams Microsoft C:/Gaminalt/Sectoral/GA/Moiss, data 996<br>Exhibition between Global Associated the contract Change of Community Reservative and the Marine                                                                                                    |                                                                                                    |                                                                                        |                                                                                                    |

*Geneticist Assistant Workbench provides a complete overview of information regarding variant pathogenicity in one detailed view. Prior* 

*samples which exhibited variant are also detailed.* 

# **GeneticistAssistant**®

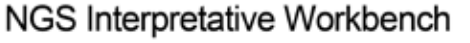

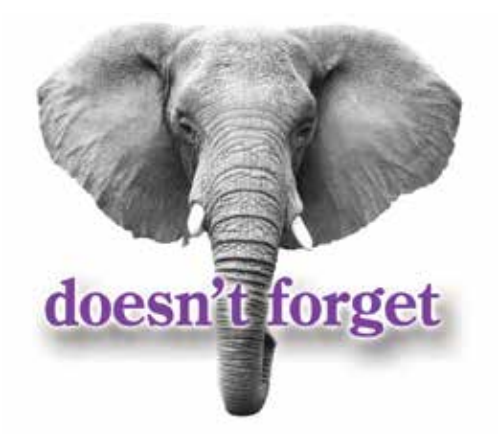

*Efficient…Saves Time & Resources, Controls…Real-time Administration & Reporting, For…Disease Panels and Whole Exome Sequencing data, Compatible…with data from all NGS Systems*

> **Population frequencies:** 1000 Genomes Exome Variant Server ExAC

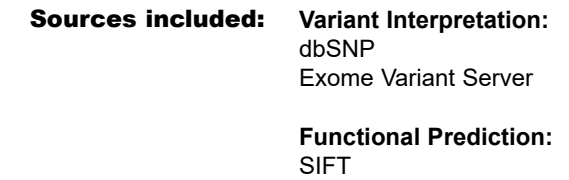

**Conservation Scores:** phyloP phastCons GERP++ SiPhy

**Disease Association:** COSMIC\* ClinVar & OMIM CIViC Alamut\* LOVD (Leiden Open Variation Database) And others

PolyPhen-2 LRT **MutationTaster** MutationAssessor FATHMM CADD

 $\begin{array}{c} \begin{array}{c} \begin{array}{c} \begin{array}{c} \end{array} \\ \end{array} \end{array} \end{array} \end{array} \end{array} \begin{array}{c} \begin{array}{c} \begin{array}{c} \end{array} \\ \end{array} \end{array} \end{array} \begin{array}{c} \begin{array}{c} \begin{array}{c} \end{array} \\ \end{array} \end{array}$ 

*\*Requires separate license*

#### **Pathogenicity Call Supporting Information**

Supporting information for a pathogenicity call is easily added to the database by a right mouse click in the variant tab. Data from any source such as dbSNP can be added for future recall.

Geneticist Assistant NGS Interpretative Workbench also includes a "mini web browser" which allows a user to search and link scientific information from any web source such as NCBI in support of the pathogenicity call which can be recalled at any time by authorized users. PubMed abstracts can be automatically downloaded into the workbench.

#### **Linkage to External Databases**

Retrieving further information from external proprietary tools such as Alamut, UCSC Genome Browser, or the LOVD database is a simple click away. (Alamut requires a license)

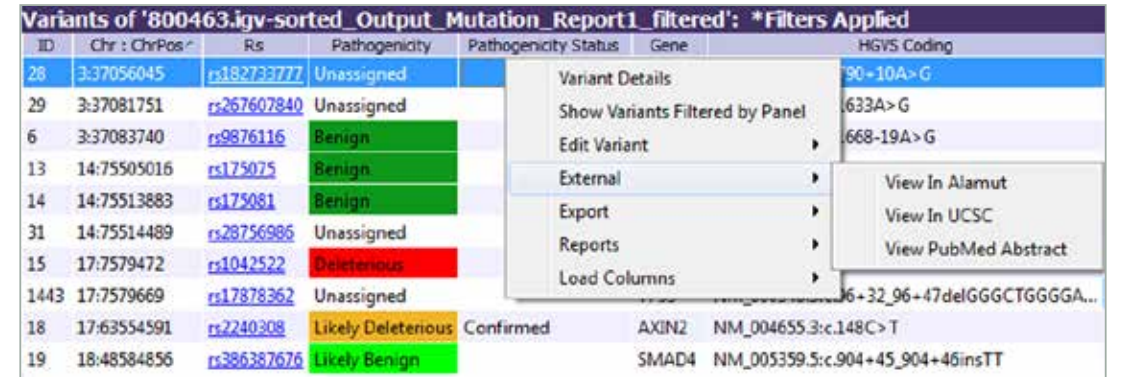

*Alamut licensees can quickly retrieve information without error prone and tedious retyping by simply selecting variant of interest and clicking on the drop down menu.*

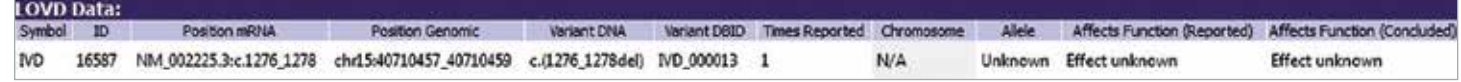

*Retrieving information from the LOVD database is a simple linked operation.*

#### **Automated Quality Control**

Geneticist Assistant NGS Interpretative Workbench automatically monitors coverage depth, flagging regions to the base level that do not meet your pre-set requirements. The software will track over time the amplicon or regions' performance, providing feedback on the sequence performance, which may alert you to areas that require performance improvement.

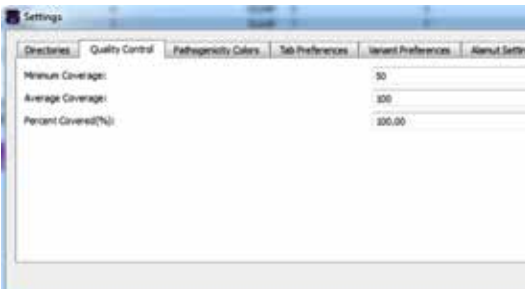

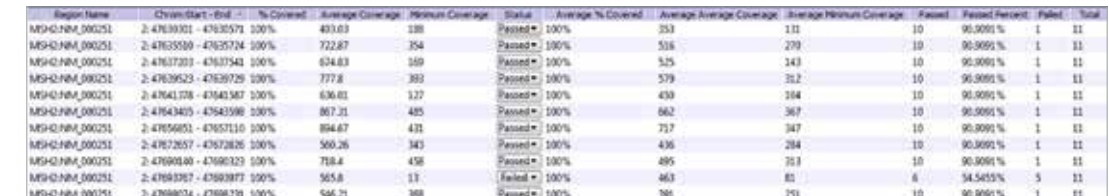

*Quality data is presented for both the current sample and a complete history of analysis of all samples for a disease panel. Metrics provided include Minimum Coverage, Average Coverage, % Coverage Across Region and Pass/Fail Status of current run. Historical data includes average coverage of all runs, average percent coverage, absolute Pass/Fail counts, total samples for the region and passed percentage. Sequencing that often fails is easily reviewed, allowing user to determine and correct cause of sequencing failures.* 

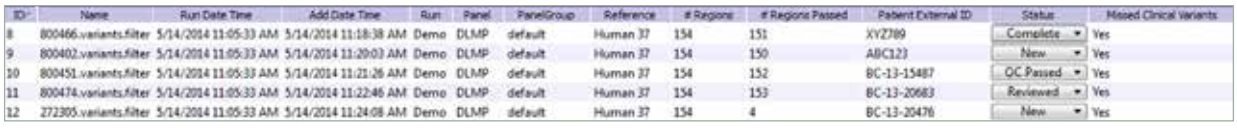

*Importantly, Geneticist Assistant NGS Interpretative Workbench, monitors areas of clinical significance providing a quick review of missed clinical variants as determined by the ClinVar database information.* 

#### **Accessibility**

Geneticist Assistant NGS Interpretative Workbench is comprised of a local installed database, either Linux or Windows®, and a client Windows program which provides the easy-to-use, graphical user interface. All data is stored locally, accessible only to authorized users. Off-site collaborators or sister facilities can securely (HTTPS security protocol) access the database via the internet.

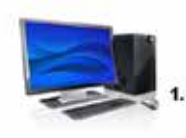

*1. Database and Client may reside on single computer 2. Geneticist Assistant can be accessed by any computer having client within institution network 3. Off-site collaborators or sister facilities can securely (HTTPS security protocol) access the database via the internet.*

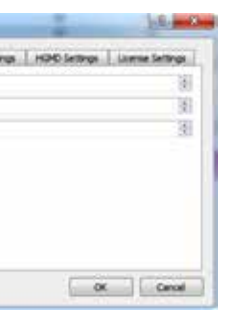

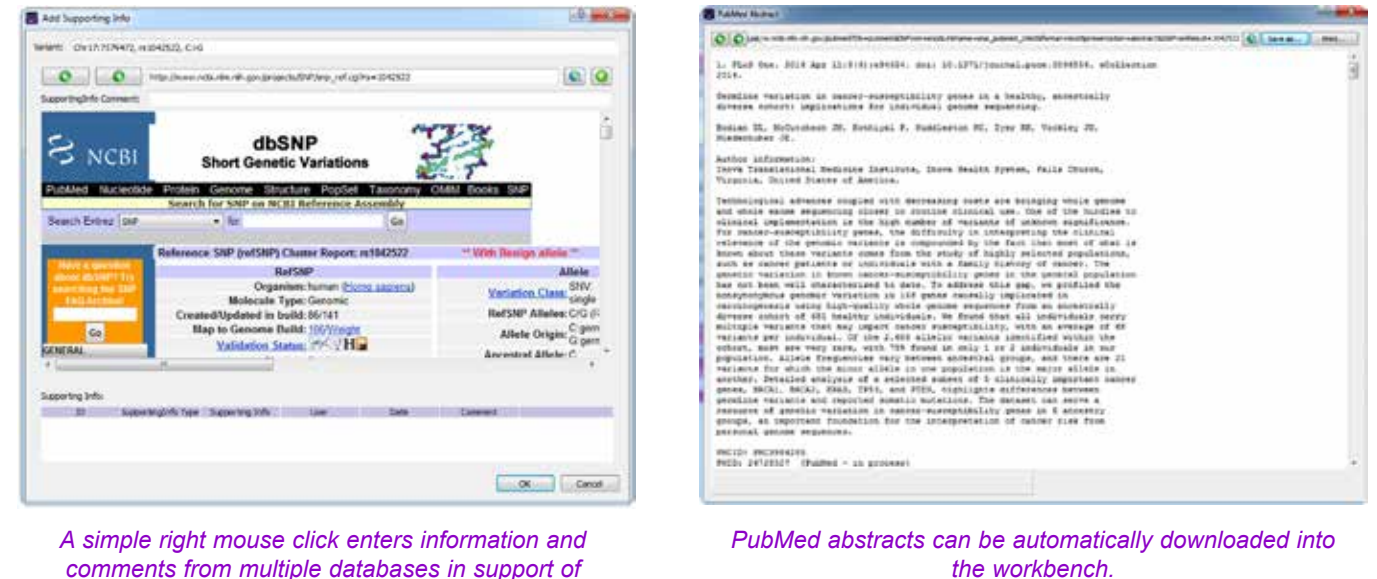

*pathogenicity call into Geneticist Assistant Interpretative Workbench.* 

*Quality control requirements are easily set in the Quality Control tab, the software will then monitor the sequence performance to the base level, indicating regions of non-performance.*

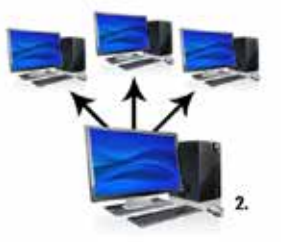

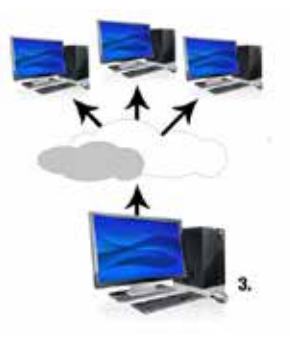

#### **User Management, Audit Trail, Access Control**

Geneticist Assistant NGS Interpretative database employs a customizable password system (such as an 8 character alpha-numeric password) to protect data integrity. Database records all log-in and log-off and all user-activity by user, which can be recalled by administrative personnel. Access to various information contained in the database can be granted or limited by individuals, and groups. Geneticist Assistant NGS Interpretative Workbench records and tracks all changes and comments for future recall.

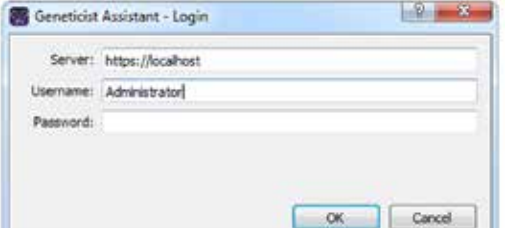

*Geneticist Assistant Workbench employs a customizable password system (such as an 8 character alpha-numeric password) to gain access to the database.*

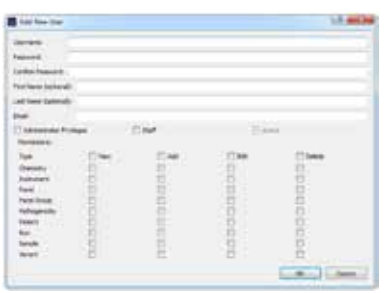

*Access to various information within Geneticist Assistant can be granted by individual and groups.*

*Geneticist Assistant Workbench records and tracks all changes and comments made to the database by users for future recall.*

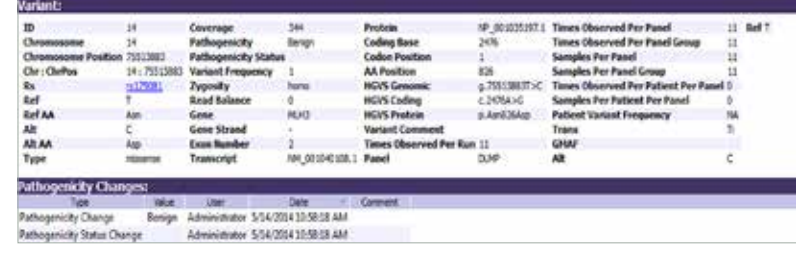

# *Cool Tools*

#### **Custom Report Builder**

Geneticist Assistant's Report Designer allows users to create highly customizable report templates for the quick and easy creation of standardized reports for each sample/patient. Using the Report Designer users can select the content to be included in the report and define formatting for the report such as report headers, page headers, as well as the inclusion of a lab logo image.

Geneticist Assistant offer access to a customer we for tracking and managing tests ordered from refer web portal is directly linked to the Geneticist Assis information regarding patients and sample submision Geneticist Assistant and included in reports.

Custom tables can be created to pull data such as variant information and patient details directly from the Geneticist Assistant database. Custom text fields can also be added to include descriptions such as methods, clinical information and/or a disclaimer. Any custom section can be added when creating a report template through the Report Designer. The report template can then be saved for later use in saving reports. Multiple report templates can also be created for different report types. Templates can also be saved for individual sections within a report to allow the quick implementation of the same content when creating a new report template.

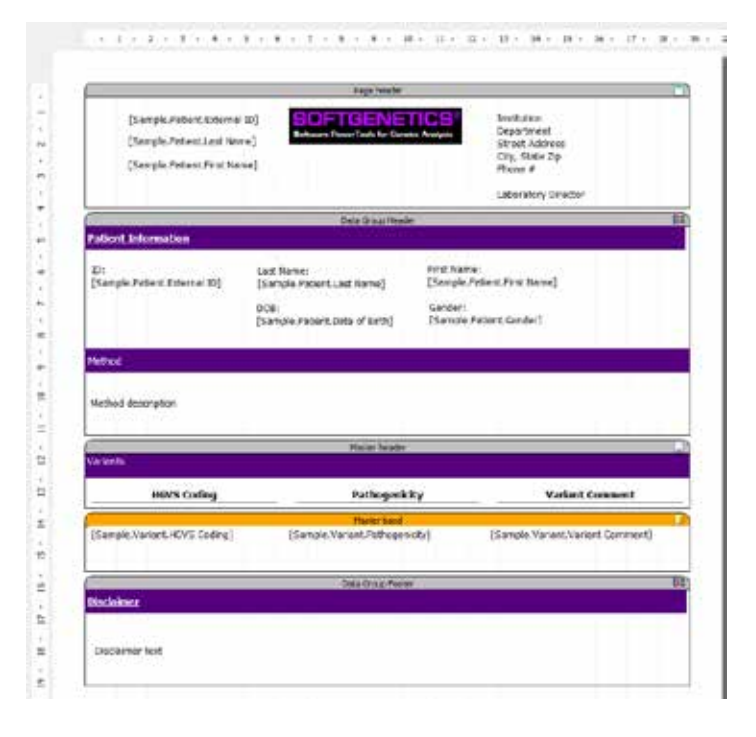

#### **Customer Web Portal**

#### **The web portal provides:**

- Customizable interface
- Production and recognition of sample barcodes
- Secure encryption of patient information
- Patients and sample submissions linked directly with Geneticist Assistant
- Printing of packing slips for sample tracking

#### **Patient Tracking**

Patient information, including a patient ID, DOB, gender, relationships, and phenotype, can be imported to the Geneticist Assistant database. Each imported sample can then be assigned to a patient

#### **Compare Samples**

Create a comparison of multiple samples to view differences in variant calls and/or variant frequencies. Output from **different pipelines** can be compared by importing VCF files from each pipeline and comparisons of **family members**, such as a **trio comparison**, can be created.

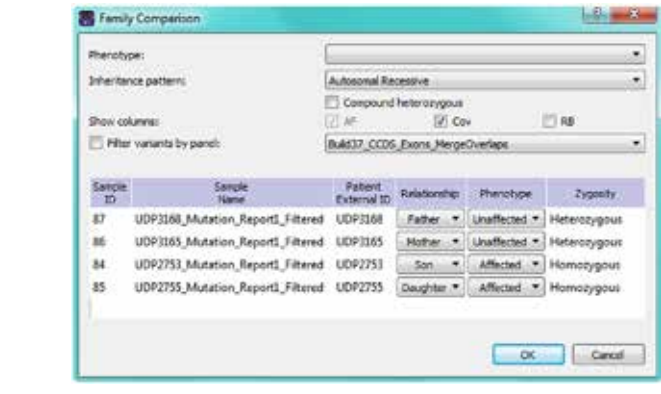

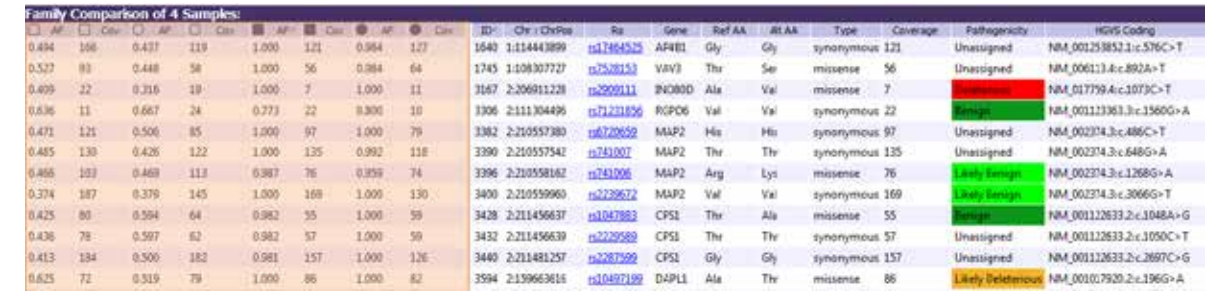

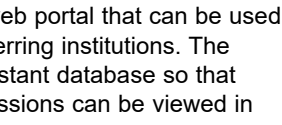

- 
- 
- 

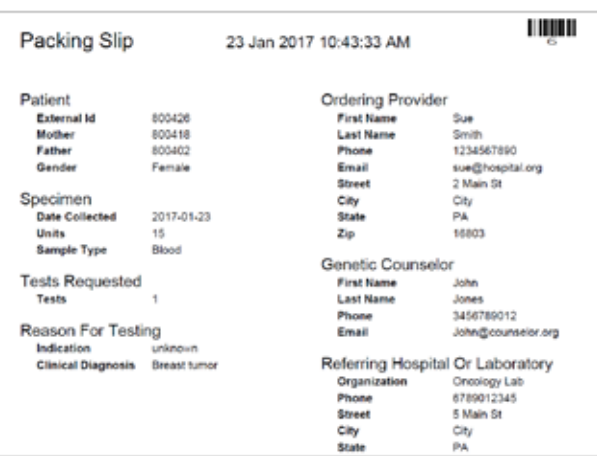

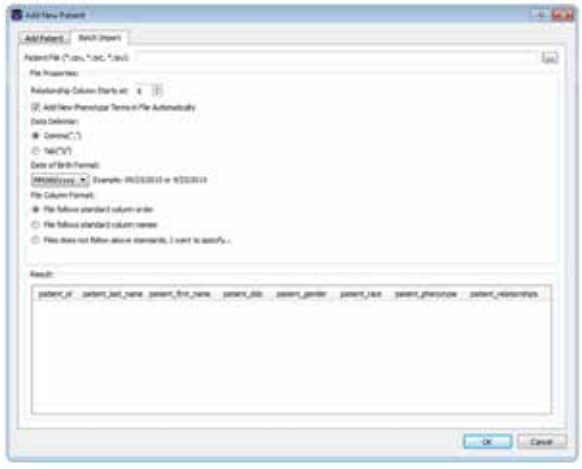

*For family comparisons, specify the relationships and phenotypes for each patient to create a comparison based on a selected inheritance pattern.*

*Comparison results show variant coverage and allele frequency values for each patient to quickly identify differences and shared variants.*

#### **Process Quality Control**

**Control Charting for real time and historic evaluation** Track run-to-run variability of control samples. Data is tracked for each individual target region. The data can be used to determine drift in the analytical quality both globally as well as for specific genes and target regions. In addition, the data can be used to easily determine changes between manufacturer reagent lots. The tabular format can easily be exported in csv format to create control charts and graphs.

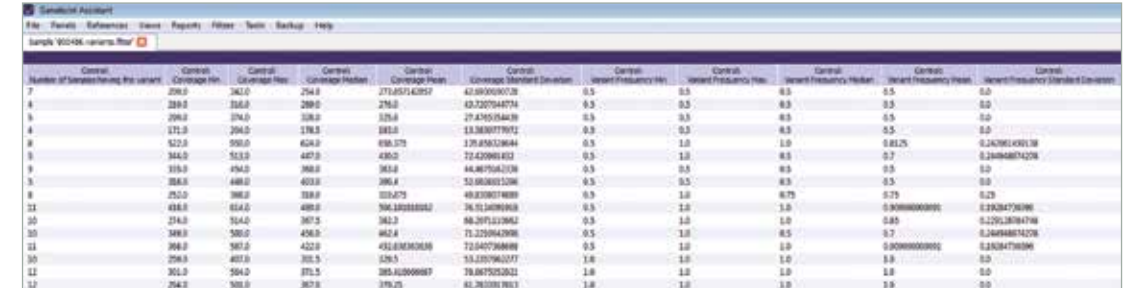

Geneticist Assistant records variants in control samples allowing instant review and long term monitoring of process.

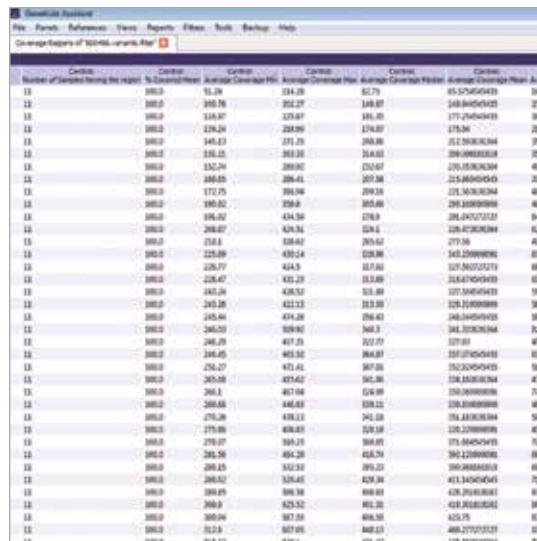

Control Sample Coverage is automatically captured by Geneticist Assistant on each run providing real time review of process while developing a historical overview to highlight any changes in the process over time.

#### **Positive Control Verification**

Many users opt to incorporate a positive control, such as NIST Genome in a bottle, with each sequencing run. Geneticist Assistant captures the positive control data, permitting a quick review of the run's efficacy and captures time-based data so that negative trends can be quickly observed and remedied.

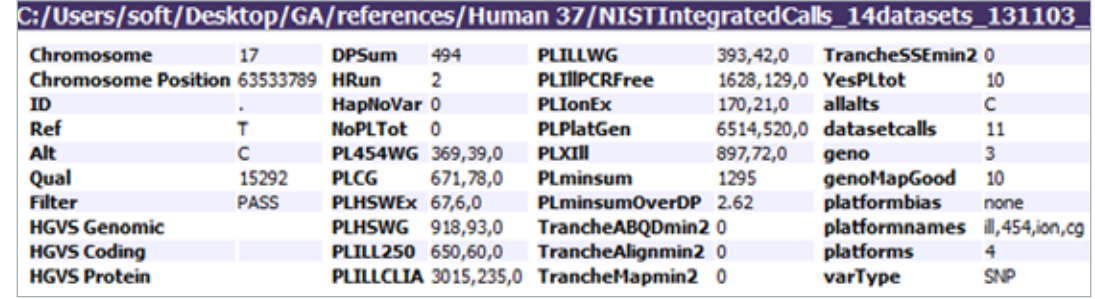

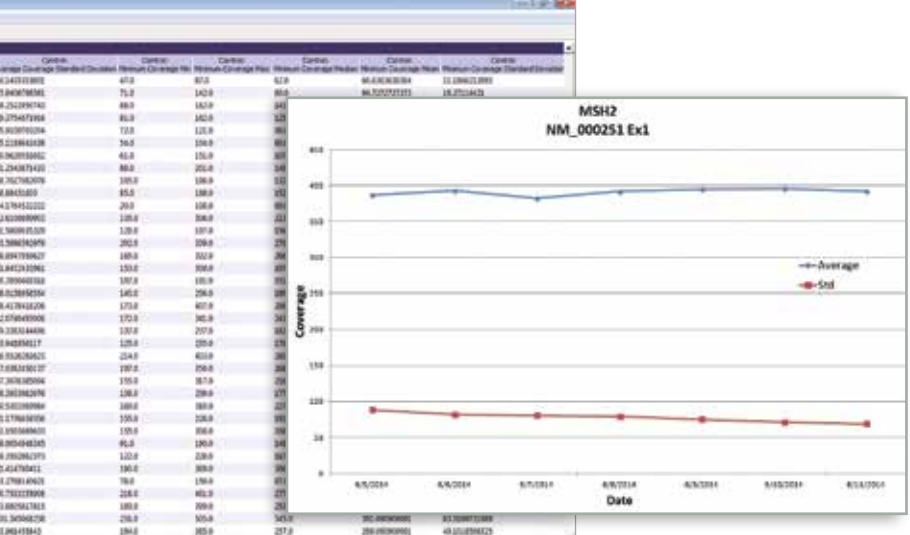

*Geneticist Assistant captures positive control data which is very useful in determining efficacy of sequencing run and for determining quality trending.* 

#### **Custom Filtering Options**

Variants lists, as well as any other data tables in Geneticist Assistant, can be filtered based on a combination of any data fields.

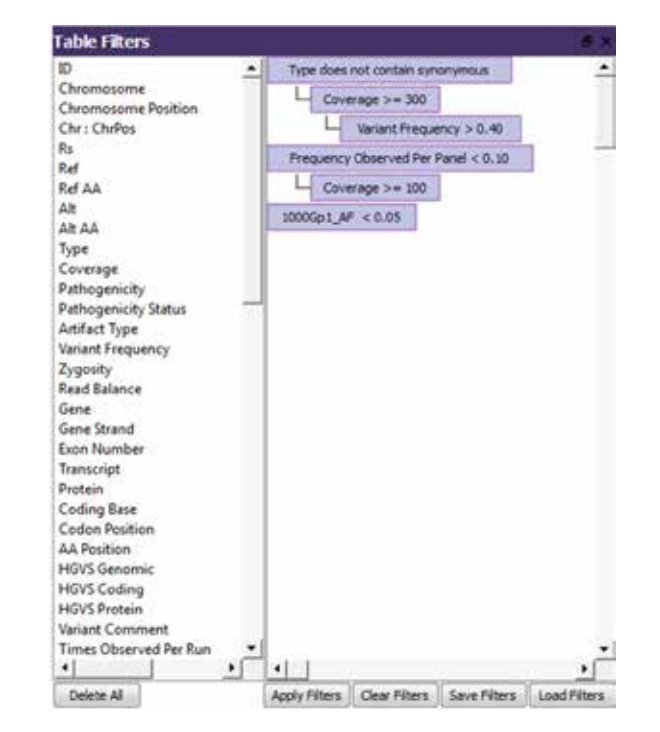

Drag and drop any data field to use for filtering. Multiple filters can be combined and the combined filter can be saved for later use.

#### **Customizable Workflow Builder**

Geneticist Assistant NGS Interpretative Workbench now includes a completely customizable workflow builder that enables you to model your physical NGS workflow. A workflow can then be designated for any cases entered in Geneticist Assistant.

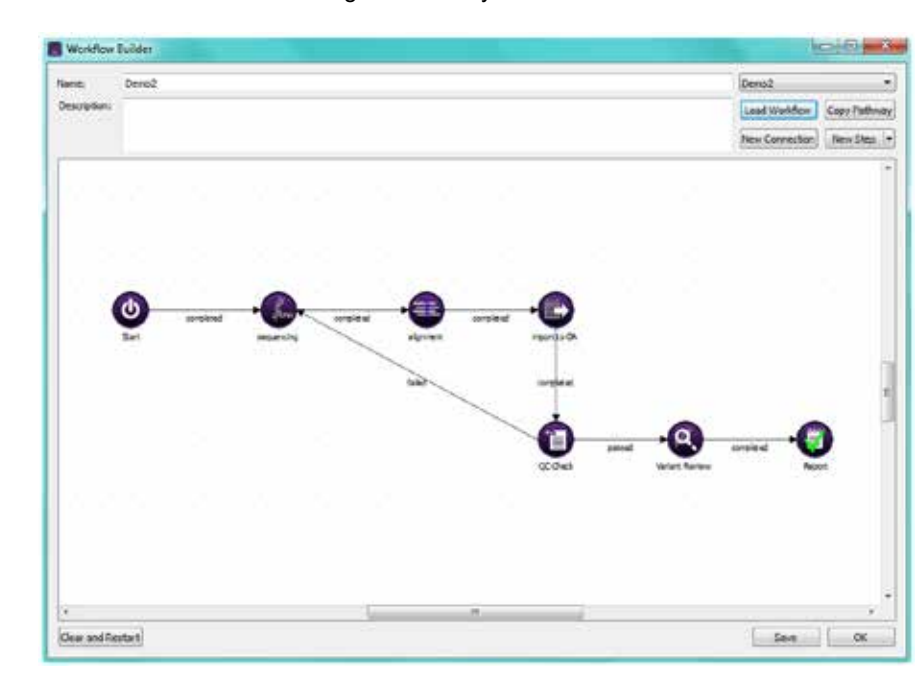

*Geneticist Assistant NGS Interpretative Workbench features a completely customizable workflow builder that enables users to model physical workflow in "silico".* 

#### **Recommended Hardware Requirements**

## **Server:**

2 cores 4 GB RAM 100 GB hard drive space available (solid state drive recommended) 64bit Linux (Ubuntu 12.04 or higher is recommended) or Windows Vista, 7, 8, 10 or Server 2003 through Server 2012 R2

**Client:**

2 cores 8 GB RAM 250 GB hard drive 64bit Windows Vista, 7, 8, Server 2003 through Server 2012 R2

> For more information or to arrange a free webinar or trial of **Geneticist Assistant NGS Interpretative Workbench** please visit www.softgenetics.com or email: info@softgenetics.com

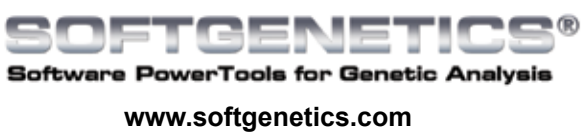

#### **Import Existing Knowledge Base**

For variants with previously determined pathogenicity, a VCF file can be imported to automatically update the pathogenicity for these variants in the Geneticist Assistant database.

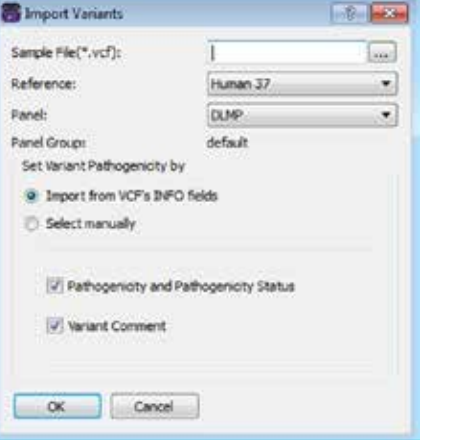

#### **Flag Artifacts**

Geneticist Assistant NGS Interpretative Workbench allows users to flag variants that have been identified as artifacts and indicate the type of artifact, for example due to errors caused by chemistry or alignment. The variant can then automatically be flagged as an artifact when found in subsequent samples and can be easily filtered.

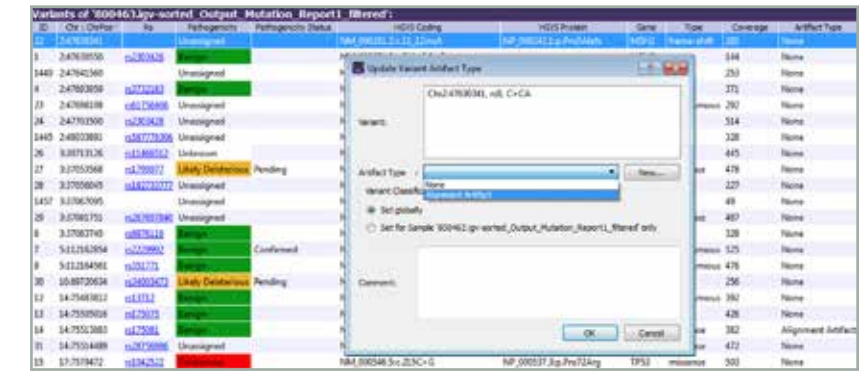

#### **Automatic BED file builder**

*Geneticist Assistant includes the BED File Builder Tool which can be used to create custom BED files for any panel. Simply enter the name of each gene to be included, or load a text file with multiple genes, choose the desired transcript, indicate the type of regions to be included and optionally choose to include a set number of bases at either end of each region.*

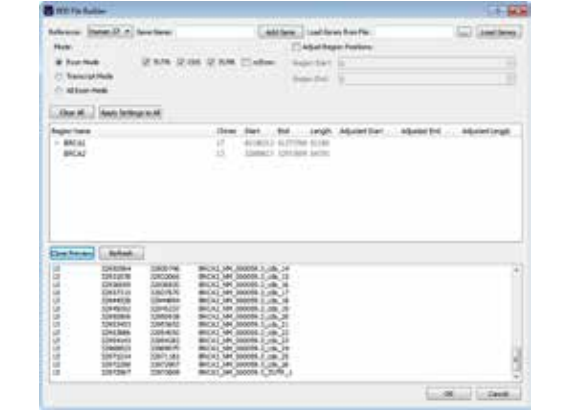

#### **Complete Analysis Pipeline**

In conjunction with NextGENe® software

*Geneticist Assistant can be used in conjunction with NextGENe's AutoRun Tool to provide a seamless pipeline for analysis, review and database submission. NextGENe can be configured to automatically access and begin processing data from the sequencing platform, and to then export results to the Geneticist Assistant database. Geneticist Assistant can also be configured to automatically import data from other analysis packages through a simple script.*

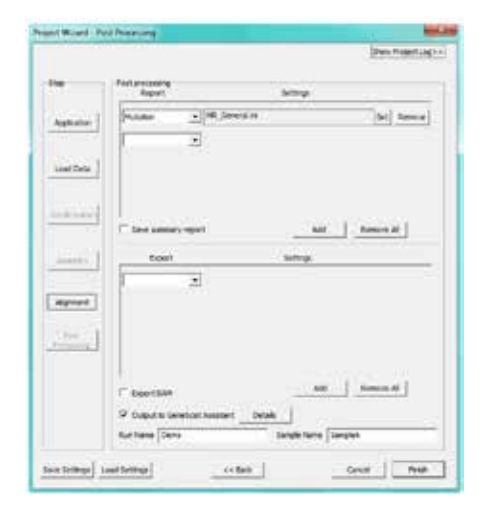

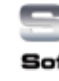

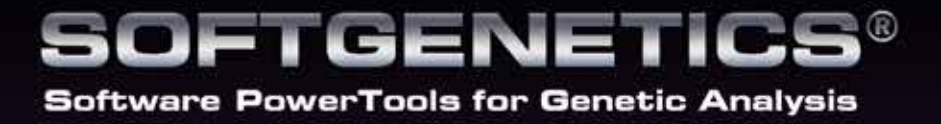

**SoftGenetics** Oakwood Centre 100 Oakwood Avenue Suite 350 State College PA 16803 USA info@softgenetics.com www.softgenetics.com

© 2017 Registered Trademarks are property of their respective owners.

*For Clinical Research*